OBPM - OBVAM Integration Guide Oracle Banking Virtual Account Management Release 14.4.0.3.0 Part Number F39510-01 February 2021

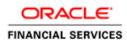

### ORACLE

#### **OBPM - OBVAM Integration Guide**

Oracle Financial Services Software Limited Oracle Park Off Western Express Highway Goregaon (East) Mumbai, Maharashtra 400 063 India

Worldwide Inquiries: Phone: +91 22 6718 3000 Fax: +91 22 6718 3001 www.oracle.com/financialservices/

Copyright © 2018, 2021, Oracle and/or its affiliates. All rights reserved.

Oracle and Java are registered trademarks of Oracle and/or its affiliates. Other names may be trademarks of their respective owners.

U.S. GOVERNMENT END USERS: Oracle programs, including any operating system, integrated software, any programs installed on the hardware, and/or documentation, delivered to U.S. Government end users are "commercial computer software" pursuant to the applicable Federal Acquisition Regulation and agency-specific supplemental regulations. As such, use, duplication, disclosure, modification, and adaptation of the programs, including any operating system, integrated software, any programs installed on the hardware, and/or documentation, shall be subject to license terms and license restrictions applicable to the programs. No other rights are granted to the U.S. Government.

This software or hardware is developed for general use in a variety of information management applications. It is not developed or intended for use in any inherently dangerous applications, including applications that may create a risk of personal injury. If you use this software or hardware in dangerous applications, then you shall be responsible to take all appropriate failsafe, backup, redundancy, and other measures to ensure its safe use. Oracle Corporation and its affiliates disclaim any liability for any damages caused by use of this software or hardware in dangerous applications.

This software and related documentation are provided under a license agreement containing restrictions on use and disclosure and are protected by intellectual property laws. Except as expressly permitted in your license agreement or allowed by law, you may not use, copy, reproduce, translate, broadcast, modify, license, transmit, distribute, exhibit, perform, publish or display any part, in any form, or by any means. Reverse engineering, disassembly, or decompilation of this software, unless required by law for interoperability, is prohibited.

The information contained herein is subject to change without notice and is not warranted to be error-free. If you find any errors, please report them to us in writing.

This software or hardware and documentation may provide access to or information on content, products and services from third parties. Oracle Corporation and its affiliates are not responsible for and expressly disclaim all warranties of any kind with respect to third-party content, products, and services. Oracle Corporation and its affiliates will not be responsible for any loss, costs, or damages incurred due to your access to or use of third-party content, products, or services.

# **Table of Contents**

| 1.  | ABOUT TH | IIS MANUAL          | 1-1 |
|-----|----------|---------------------|-----|
| 1.1 | PURPOS   | jE                  | 1-1 |
| 1.2 | AUDIEN   | 1CE                 | 1-1 |
| 1.3 | LIST OF  | CHAPTERS            | 1-1 |
| 1.4 | ACRON    | YM AND ABBREVIATION | 1-1 |
| 2.  | INTEGRAT | FION GUIDE          | 2-1 |
| 2.1 | INTROD   | DUCTION             | 2-1 |
| 2.2 | MAINTE   | ENANCE FOR OBVAM    | 2-1 |
| 2.3 | MAINTE   | ENANCE FOR OBPM     | 2-2 |

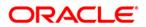

## 1. About this Manual

### 1.1 Purpose

This document is to help you with Integration of Oracle Banking Payments with Oracle Banking Virtual Account Management Product.

### 1.2 Audience

This guide is primarily intended for the following user/user roles:

| Role                        | Function                                       |
|-----------------------------|------------------------------------------------|
| Implementation and IT Staff | Implementation and maintenance of the software |

### 1.3 List of Chapters

| Role      | Function                                                                                                    |
|-----------|----------------------------------------------------------------------------------------------------|
| Chapter 1 | Provides information on the intended audience. It also lists the various chapters covered in this manual.                   |
| Chapter 2 | This chapter helps you to Integrate Oracle Banking Payments product with Oracle Banking Virtual Account Management product. |

### 1.4 Acronym and Abbreviation

Following are some of the acronyms and abbreviations you are likely to find in the manual:

| Abbreviation | Description                               |
|--------------|-------------------------------------------|
| OBPM         | Oracle Banking Payments Management        |
| OBVAM        | Oracle Banking Virtual Account Management |

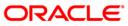

## 2. Integration Guide

### 2.1 Introduction

You can integrate Oracle Banking Payments product (OBPM) with Oracle Banking Virtual Account Management. This document briefs you about the specific steps needed for integration of these two products and specific maintenances.

### 2.2 Maintenance for OBVAM

This section describes the specific maintenances needed for Oracle Banking Virtual Account Management (OBVAM) to integrate the same with Oracle Banking Payments (OBPM).

- 1. Maintain entry in CMC\_TM\_EXT\_SYSTEM table in common core with valid WSDL URL for FCUBSCoreentitiesService web service exposed by OBPM.
- 2. Create a user for OBPM and assign role for user to perform journal transactions in OBVAM. Share the user to OBPM.

**Navigation Route**: Security Management > User > Create User

#### Figure 1: Create User

| Create User   |           |                     |         |                  |   |                   | ,, <sup>2</sup> × |
|---------------|-----------|---------------------|---------|------------------|---|-------------------|-------------------|
| New           |           |                     |         |                  |   |                   |                   |
| UserDetails   |           |                     |         |                  |   |                   |                   |
| Username *    |           | Login ID *          |         | Home Branch *    |   |                   |                   |
| OBPMUSER      |           | OBPMUSER            |         | 000              | 0 |                   |                   |
| Status        |           |                     |         |                  |   |                   |                   |
| User Status * |           | Status Changed On * |         | Is Supervisor *  |   | Manager ID *      |                   |
| Enable        | Ŧ         | Apr 1, 2018         | <b></b> |                  |   | ADMINUSER2        | ٩,                |
| Start Date *  |           | End Date            |         |                  |   |                   |                   |
| Apr 1, 2018   | <b>**</b> |                     | <b></b> |                  |   |                   |                   |
| Other Details |           |                     |         |                  |   |                   |                   |
| Access to PII |           | Email ID *          |         | Telephone Number |   | Home Phone Number |                   |
|               |           | obpmuser@oracle.com |         | 9834334433       |   |                   |                   |
|               |           |                     |         |                  |   |                   |                   |

3. Maintain the Upload source code for external system OBPM.

**Navigation Route**: Core Maintenance > Upload Source > Create Upload Source

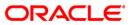

#### Figure 2: Create Upload Source

| Create Upload Source    |                         |                               | $_{\mu}^{\mu}$ $\times$ |
|-------------------------|-------------------------|-------------------------------|-------------------------|
| New                     |                         |                               |                         |
| Source Code             |                         |                               |                         |
| OBPM                    |                         |                               |                         |
| Source Description      | Base Data From Flexcube | System Authorization Required |                         |
| Oracle Banking Payments |                         |                               |                         |
|                         |                         |                               |                         |
|                         |                         |                               |                         |
|                         |                         |                               |                         |
|                         |                         |                               |                         |
|                         |                         |                               |                         |
|                         |                         |                               |                         |
|                         |                         |                               |                         |
|                         |                         |                               |                         |
|                         |                         |                               | Save Cancel             |

### 2.3 Maintenance for OBPM

This section describes the specific maintenances needed in Oracle Banking Payments (OBPM) to integrate the same with Oracle Banking Virtual Account Management (OBVAM).

#### 1. ECA System Maintenance

Create External Credit Approval Check system as 'OBVAM' in STDECAMT screen.

#### Figure 3: External Credit Approval System

| Externa | al Credi         | t Approv       | al System                |       |                                        |        |   |                                                          | - ×  |
|---------|------------------|----------------|--------------------------|-------|----------------------------------------|--------|---|----------------------------------------------------------|------|
| New     | Сору             | Close          | Unlock                   | Print | Enter Query                            |        |   |                                                          |      |
|         |                  |                | ce System<br>Description |       | e Virtual banking                      |        |   |                                                          |      |
|         | Maker<br>Checker | OBDX2<br>OBDX2 |                          |       | Date Time: 2018-1<br>Date Time: 2018-1 | Mod No | 1 | Record Status Open<br>Authorization Authorized<br>Status | Exit |

2. Map the ECA system 'OBVAM' in the PMDECAMT.

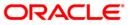

#### Figure 4: External Credit Approval System Detailed

| External Credit Approval System            | Detailed                                                         | -                                                                     | ×   |
|--------------------------------------------|------------------------------------------------------------------|-----------------------------------------------------------------------|-----|
| New Copy Close Unlock                      | Print Enter Query                                                |                                                                       |     |
| External Credit Approval System '          | * OBVAM                                                          | Other Preferences                                                     | -   |
| Description                                | Oracle Virtual banking<br>System                                 | ECA System Class OBVAM *                                              |     |
| Communication Type<br>Communication Method | ReST T<br>Synchronous                                            | Inter System Bridge GL                                                |     |
| Preferences                                |                                                                  | WebService Preferences                                                |     |
| Inqueue JNDI Name<br>Outqueue JNDI Name    |                                                                  | WebService URL                                                        |     |
| Queue Profile                              | OBVAM                                                            | WebService Action                                                     |     |
| Faster Payment Preferences                 |                                                                  | ReST Preferences<br>ReST URL http://10.184.160.23.70<br>15/obvam-eca- | -   |
| Outqueue JNDI Name                         |                                                                  | services/ecablock                                                     |     |
| Status Mapping                             |                                                                  |                                                                       |     |
| Maker OBDX1<br>Checker OBDX1               | Date Time: 2018-10-02 17:22:42<br>Date Time: 2018-10-02 17:22:42 | Mod No 1 Record Status Open<br>Authorization Authorized<br>Status     | ait |

Communication Type should be 'ReST' and Communication Method should be 'Synchronous'.

Rest URL should contain the URL of OBVAM system where ECA block will be done.

Queue Profile should be the OBVAM. The Queue profile should be created with details as provided in the below screen 'PMDQPROF'.

#### 3. Queue Connection Profile Maintenance

| Figure 5: Queue Connection Profile | e Maintenance | Detailed |
|------------------------------------|---------------|----------|
|------------------------------------|---------------|----------|

| Queue | Queue Connection Profile Maintenance Detailed – 🗙 |              |                                        |  |        |   |                                                          |      |
|-------|---------------------------------------------------|--------------|----------------------------------------|--|--------|---|----------------------------------------------------------|------|
| New   | Copy Unlock                                       | Enter Qu     | ery                                    |  |        |   |                                                          |      |
|       | F                                                 | Profile ID * | OBVAM                                  |  |        |   | Queue Authentication Required                            |      |
|       | Profile De                                        | scription    | Oracle Virtual banking<br>System       |  |        |   |                                                          |      |
|       |                                                   | User ID      | OBPMUSER                               |  |        |   |                                                          |      |
|       | P                                                 | assword      |                                        |  |        |   |                                                          |      |
|       | Context Prov                                      | ider URL     |                                        |  |        |   |                                                          |      |
|       | Initial Context Factor                            | ory Class    |                                        |  |        |   |                                                          |      |
|       | Queue Fact                                        | ory JNDI     |                                        |  |        |   |                                                          |      |
|       |                                                   |              |                                        |  |        |   |                                                          |      |
|       | Maker SKUSR01<br>Checker SKUSR02                  |              | Date Time: 2019-0<br>Date Time: 2019-0 |  | Mod No | 4 | Record Status Open<br>Authorization Authorized<br>Status | Exit |

4. Accounting System Maintenance

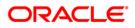

Maintain the accounting system as 'OBVAM' in PMDACCMT.

| External Accounting System Detailed - 🗙                                                              |                                                                      |                                                         |                                                                               |  |  |  |  |  |
|----------------------------------------------------------------------------------------------------|----------------------------------------------------------------------|---------------------------------------------------------|-------------------------------------------------------------------------------|--|--|--|--|--|
| New Copy Close Unlock                                                                                | Print Enter Query                                                    |                                                         |                                                                               |  |  |  |  |  |
| External Accounting System <sup>4</sup><br>Description<br>Communication Type<br>Communication Method | OBVAM<br>Oracle Virtual banking<br>System<br>ReST T<br>Synchronous T | Other Preferences<br>ECA System (<br>Inter System Bridg |                                                                               |  |  |  |  |  |
| Preferences                                                                                          |                                                                      | WebService Preferences                                  |                                                                               |  |  |  |  |  |
|                                                                                                    |                                                                      | WebService                                              | URL                                                                           |  |  |  |  |  |
| Inqueue JNDI Name                                                                                    |                                                                      | WebService A                                            | ction                                                                         |  |  |  |  |  |
| Outqueue JNDI Name                                                                                   |                                                                      |                                                         |                                                                               |  |  |  |  |  |
| Queue Profile                                                                                        | OBVAM                                                                |                                                         |                                                                               |  |  |  |  |  |
| Faster Payment Preferences<br>Inqueue JNDI Name<br>Outqueue JNDI Name                                |                                                                      | ReST Preferences<br>ReST                                | URL http://10.184.160.23:70<br>15/obvam-transaction-<br>journal-services/txns |  |  |  |  |  |
| Maker OBDX1<br>Checker OBDX1                                                                         | Date Time: 2018-10-02 01:<br>Date Time: 2018-10-02 01:               |                                                         | Record Status Open<br>Authorization Authorized<br>Status                      |  |  |  |  |  |

Communication Type should be 'ReST' and Communication Method should be 'Synchronous'

Rest URL should contain the URL of OBVAM system where EAC check will be done.

Queue Profile should be the OBVAM and should be created as mentioned in Step-2.

#### 5. Account Maintenance

Create the accounts (Normal / Nostro type) in OBVAM system which will be automatically replicated and displayed at STDCRACC in OBPM.

Creation of accounts, its amendments, closure and re-open status will get auto replicated to OBPM with the latest data.

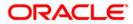